# **MyClass Portal**

Students Manual

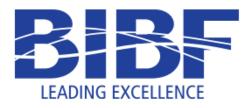

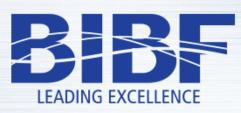

Leading Excellence inInformation Technology

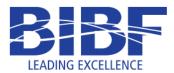

# **Table of Contents**

| How to login?                                             |
|-----------------------------------------------------------|
| Access Courses                                            |
| Slides & Handouts7                                        |
| Uploading Assignment Files                                |
| Virtual Classroom: Join a Live Virtual Classroom12        |
| Virtual Classroom: Logout from a Live Virtual Classroom15 |
| Virtual Classroom: Access a Recorded Session              |

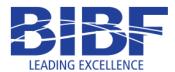

# Introduction

MyClass is an online course management system that faculty can use to post various types of online learning materials and to communicate with students. MyClass has several features considered typical of an e-learning platform, such as assignment submission, discussion forum and grading.

# How to login?

- 1- Make sure that you have received your student email and password in order to login. Your initial password will be given to you by the registration department.
- 2- Open a web browser and access the URL: <a href="https://myclass.bibf.com">https://myclass.bibf.com</a>.
- 3- Click on the login button at the main banner to be redirected to the login page.

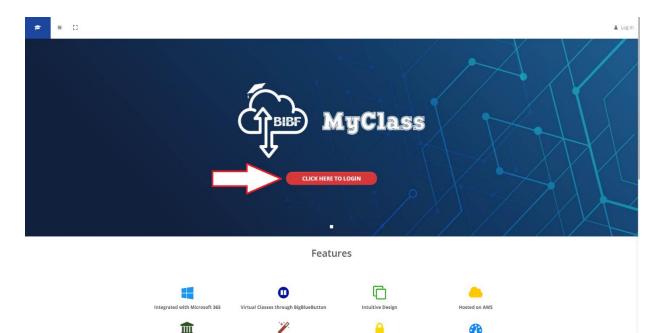

A

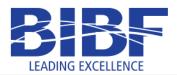

# **IT Department**

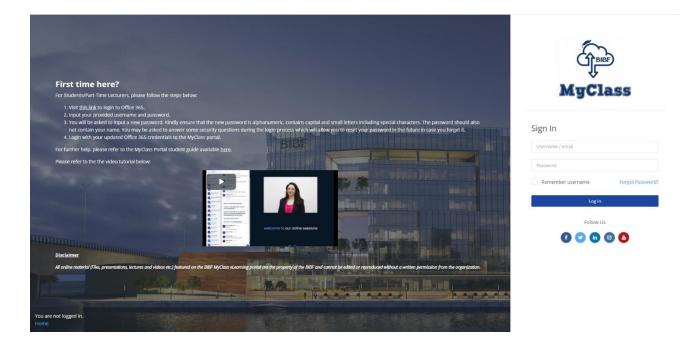

- 4- If this is your first time visiting MyClass (you have never logged in before):
  - a. Visit this link to login to Office 365.
  - b. Input your provided username and password.
  - c. You will be asked to input a new password. Kindly ensure that the new password is alphanumeric, contains capital and small letters including special characters. The password should also not contain your name. You may be asked to answer some security questions during the login process which will allow you to reset your password in the future in case you forget it.
  - d. Login with your updated Office 365 credentials to the MyClass portal by filling the form and clicking on the "Log in" button.
- 5- If you are a returning visitor (you have logged in to MyClass before), then login with your credentials by filling the form and clicking on the "Log in" button

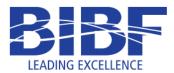

6- Click on the "Forgot Password?" link if you have forgotten your password and you need to reset it.

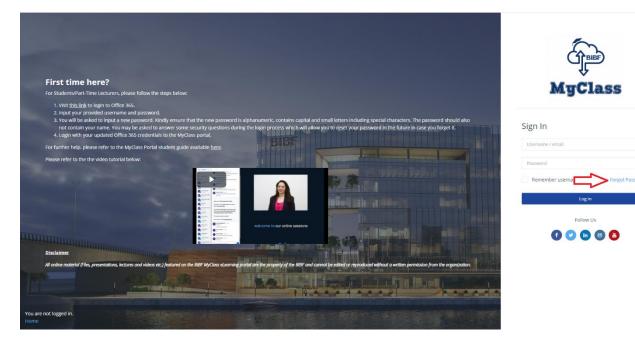

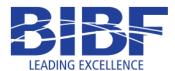

# **Access Courses**

1- To access your courses, at the dashboard page, find the "Course overview" block. Click on the course box to access it.

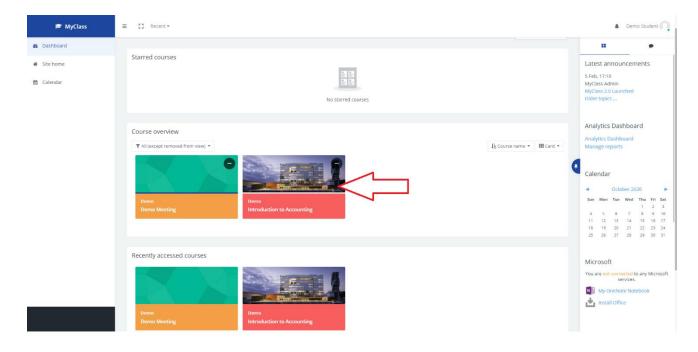

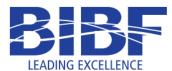

# **Slides & Handouts**

1- To access the course slides & handouts, navigate to the files section, then click on the file name to view/download it.

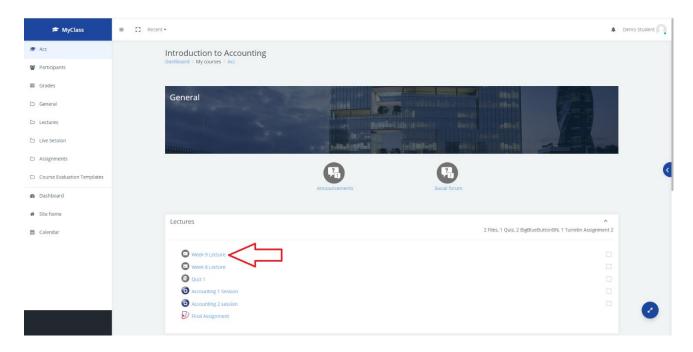

2- To view/download folder files, click on the file name. Click on the folder name to view all the files in the folder.

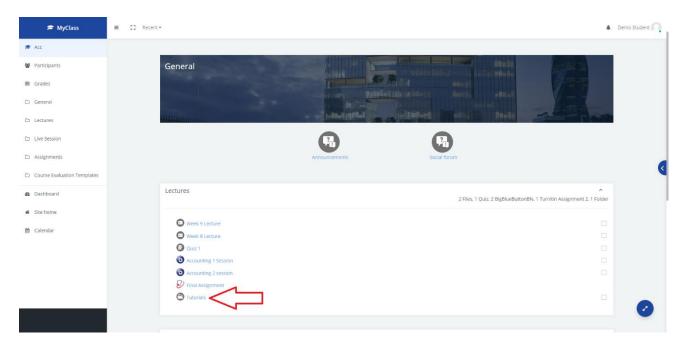

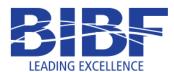

3- To view/download single folder files, click on the file name. To view/download all the folder files, click on the "Download folder" button.

| 🛱 MyClass       | =           | 🖸 Recent 🕶                                                                        |         |                   | Demo Student              |
|-----------------|-------------|-----------------------------------------------------------------------------------|---------|-------------------|---------------------------|
| Course Overview |             | Introduction to Accounting<br>Dashboard / My courses / Acc / Lectures / Tutorials |         |                   |                           |
| General         | >           |                                                                                   |         |                   |                           |
| Lectures        | <b>&gt;</b> | Tutorials<br>• • • • • • • • • • • • • • • • • • •                                |         |                   |                           |
|                 |             | Previous Activity                                                                 | jump to | ¢ Next Ac         | ovity                     |
| Week 9 Lecture  | ~           |                                                                                   |         |                   |                           |
| Week 8 Lecture  | ~           |                                                                                   |         |                   |                           |
| Quiz 1          | ~           |                                                                                   |         |                   |                           |
|                 |             |                                                                                   |         | Follow Us         |                           |
|                 |             |                                                                                   |         | 1 🕑 🕒 📵 🤮         | (*)                       |
|                 | 62          | 2020. All rights reserved to the BIBF.                                            |         | You are logged in | as Demo Student (Log out) |

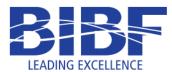

# **Uploading Assignment Files**

1- To access an assignment, click on the assignment name.

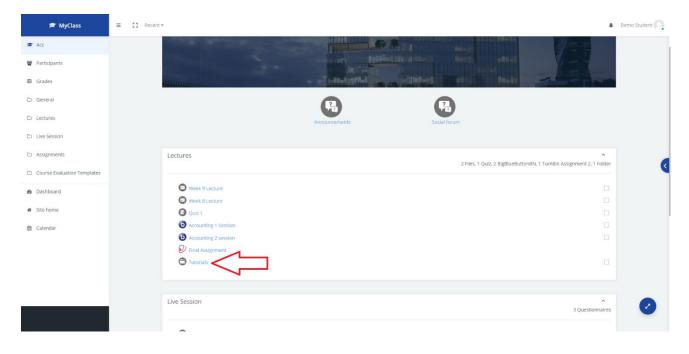

2- At the assignment details page, click on the "Submit Paper" link.

| 🕫 MyClass                   | ≡ [] Recent -                                                                 | A Demo Student 🔍                            |
|-----------------------------|-------------------------------------------------------------------------------|---------------------------------------------|
| Acc 😂                       | Introduction to Accounting                                                    |                                             |
| Participants                | Dashboard / My courses / Acc / Lectures / Final Assignment                    |                                             |
| I Grades                    | My Submissions                                                                |                                             |
| 🗅 General                   | Part 1 Part 2                                                                 |                                             |
| 🗅 Lectures                  | Title Start Date Due Date Post Date                                           | Marks Available                             |
| Live Session                | Final Assignment - Part 1 26 Feb 2020 - 11.05 4 Mar 2021 - 11.06 5 Mar 2021 - | 11.05 100                                   |
| Assignments                 | Pesrmark Assignments (1)                                                      | ŋ                                           |
| Course Evaluation Templates | Title Start Date Due Date Post Date Marks Available                           |                                             |
| Dashboard                   | Final Assignment Part 1 (Moodle TT) 4/03/20, 11:05 11/03/20, 11:05 0          | 1                                           |
| and Dashboard               |                                                                               | C Refresh Submissions                       |
| 必 Site home                 |                                                                               | erall Grade 🛊                               |
| 🛗 Calendar                  |                                                                               | Submit Paper 🚳                              |
|                             |                                                                               |                                             |
|                             |                                                                               |                                             |
|                             |                                                                               |                                             |
|                             |                                                                               | Follow Us                                   |
|                             |                                                                               | († 🕑 间 🛛 🦲                                  |
|                             | © 2020. All rights reserved to the BIBF.                                      | You are logged in as Demo Student (Log out) |

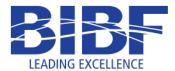

3- Put a title for the submission file in the "Submission Title" box. Next, drag and drop the assignment file in the "File to Submit" area. Finally check the legal statement box.

| Acc Introduction to Accounting Dashboard / My course / Acc / Lectures / Final Assignment                                                                                                    |  |
|----------------------------------------------------------------------------------------------------|--|
|                                                                                                    |  |
| Grades Submit Paper                                                                                                    |  |
| C Ceneral Submission Title • •                                                                                                    |  |
| C Lectures File to Submit  Maximum file size: 100MB, maximum number of files: 1                                                                                                    |  |
| D Live Session Files                                                                                                    |  |
| Assignments                                                                                                    |  |
| Course Evaluation Ter                                                                                                    |  |
| Deshboard                                                                                                    |  |
| Ste home     By checking this box, I confirm that this submission is my own work and I accept all responsibility for any copyright infringement that may occur as a result of this submission. |  |
| Calendar Add Submission                                                                                                    |  |
| There are required fields in this form marked 0 .                                                                                                    |  |
|                                                                                                    |  |
|                                                                                                    |  |
|                                                                                                    |  |
| © zuzu. vei tegins reservei ui uie olai-                                                                                                    |  |

4- Once done, click on the "Add Submission" button.

| 🞓 MyClass             |                                                                                                    |                           | Demo | Close |
|-----------------------|----------------------------------------------------------------------------------------------------|---------------------------|------|-------|
| Acc     Participants  | Introduction to Accounting<br>Dashboard / My courses / Acc / Lectures / Final Assignment                                                                         |                           |      |       |
| I Grades              | ▼ Submit Paper                                                                                                    |                           |      |       |
| 🗅 General             | Submission Title 0 0                                                                                                    |                           |      |       |
| 🗅 Lectures            | File to Submit 🛛 Maximum file size: 100MB, mai                                                                                                    | kimum number of files: 1  |      |       |
| 🗅 Live Session        | D Files                                                                                                    |                           |      |       |
| Assignments           |                                                                                                    |                           |      | 6     |
| Course Evaluation Ter | You can drag and drop files here to add them.                                                                                                    |                           |      |       |
| a Dashboard           |                                                                                                    |                           |      |       |
| # Site home           | By checking this box, I confirm that this submission is my own work and I accept all responsibility for any copyright infringement<br>result of this submission. | hat may occur as a        |      |       |
| 🖀 Calendar            | Add Submission There are required fields in this form marked ${f 0}$ .                                                                                           |                           |      |       |
|                       |                                                                                                    |                           |      | _     |
|                       |                                                                                                    |                           |      |       |
|                       | O 2020, A Highs resolved to the biol.                                                                                                    | You are logged in as bemo |      |       |

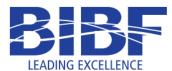

5- Once the submitted file is uploaded, you will get a digital receipt acknowledging the submission. Click on the "Close" button on the top right corner.

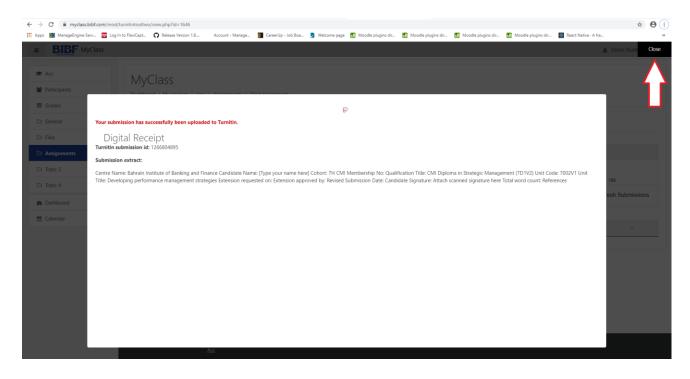

6- Finally, you will be redirected to the assignment details page where you will be to view your submission details.

| 🖻 MyClass                   | ≡ [] Recent -                                                 |                                                                                                    |                                         | A Demo Student                    |
|-----------------------------|---------------------------------------------------------------|----------------------------------------------------------------------------------------------------|-----------------------------------------|-----------------------------------|
| 🖻 Acc                       | Introduction to Accounting                                    |                                                                                                    |                                         |                                   |
| Participants                | Dashboard / My courses / Acc / Lectures / Final Assignment    |                                                                                                    |                                         |                                   |
| III Grades                  | My Submissions                                                |                                                                                                    |                                         |                                   |
| 🗅 General                   | Part 1 Part 2                                                 |                                                                                                    |                                         |                                   |
| C Lectures                  | Title Start Date                                              | Due Date Post D                                                                                                    | Date Marks Available                    |                                   |
| C Live Session              | Final Assignment - Part 1 26 Feb 20                           | 20 - 11:05 4 Mar 2021 - 11:06                                                                                                    | 5 Mar 2021 - 11:05 100                  |                                   |
| D Assignments               | Peermark Assignments (1)                                      |                                                                                                    |                                         | nj                                |
| Course Evaluation Templates | Title Start Date Final Assignment Part 1 (Moodle TT) 4/03/20, |                                                                                                    | Iarks Available No. of Reviews Required | <                                 |
| Dashboard                   | Final Assignment Part 1 (Moodle TT) 4/03/20,                  | 11:05 וווויז שנעער אינער אינעראינעראינעראי | 0 1                                     | issions                           |
| # Site home                 | 🔷 🕹 Submission Title 🔶 Turn                                   | nitin Paper ID 🔶 Submitted 💠 Similarity 🖨 Grad                                                                                                    | ade ≑ Overall Grade ≑                   |                                   |
| 🗎 Calendar                  | View Digital Receipt tutor.2                                  | 1405792245 5/10/20, 14:36 Pending                                                                                                    | Submit Paper 🕼 📩                        | -                                 |
|                             |                                                               |                                                                                                    |                                         |                                   |
|                             |                                                               |                                                                                                    |                                         |                                   |
|                             |                                                               |                                                                                                    | Follow Us                               |                                   |
|                             |                                                               |                                                                                                    | f 🔽 in 🛛 🔒                              |                                   |
|                             | © 2020. All rights reserved to the BIBF.                      |                                                                                                    |                                         | gged in as Demo Student (Log out) |

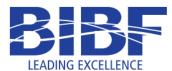

## Virtual Classroom: Join a Live Virtual Classroom

1- To access a virtual classroom, click on the session name.

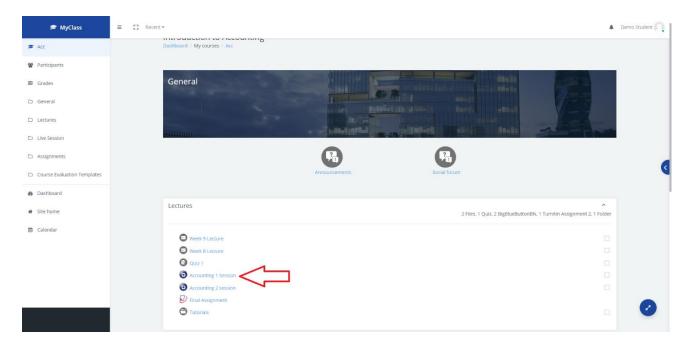

2- If the instructor has not joined the virtual classroom, then you will have to wait until the instructor joins the session.

| 🖻 MyClass       |   | E C Recent *                                                                                 | Demo Student P                              |
|-----------------|---|----------------------------------------------------------------------------------------------|---------------------------------------------|
| Course Overview |   | Introduction to Accounting<br>Dashboard / My courses / Acc / Lectures / Accounting 2 session |                                             |
| General         | > | Distribution / my courses / Poc. / becaures / Poccouring & session                           |                                             |
| Lectures        | > | Accounting 2 session                                                                         |                                             |
|                 |   | Waiting for a moderator to Join. 💭                                                           |                                             |
|                 |   | join session                                                                                 |                                             |
|                 |   | Recordings There are no recording to show.                                                   |                                             |
| Week 9 Lecture  | ~ | Previous Activity Jump to 9                                                                  | Nest Activity                               |
| Week 8 Lecture  | ~ | Party com                                                                                    | THE PROFILE                                 |
| Quiz 1          | ~ |                                                                                              |                                             |
|                 |   |                                                                                              |                                             |
|                 |   |                                                                                              |                                             |
|                 |   |                                                                                              | Follow Us                                   |
|                 |   |                                                                                              | E 🕑 🖻 😑 💽                                   |
|                 |   | © 2020. All rights reserved to the BIBF.                                                     | You are logged in as Demo Student (Log out) |

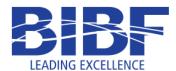

3- Once the instructor has joined the virtual classroom session, then click on the "Join session" button.

| 🖻 MyClass       |   | ≡ I Recent - 4                                                                                         |                                             |  |  |  |
|-----------------|---|----------------------------------------------------------------------------------------------------|---------------------------------------------|--|--|--|
| Course Overview |   | Introduction to Accounting<br>Dashboard / My course / Acc / Lettures / Accounting 2 session            |                                             |  |  |  |
| General         | > | Accounting 2 session                                                                                   |                                             |  |  |  |
|                 |   | This conference is in progress.<br>This session started at <b>14.52</b> . There is <b>1</b> moderator. |                                             |  |  |  |
|                 |   | Join session                                                                                           |                                             |  |  |  |
|                 |   | Recordings<br>There are no recording to show.                                                          |                                             |  |  |  |
| Week 9 Lecture  | ~ |                                                                                                    |                                             |  |  |  |
| Week 8 Lecture  | ~ | Previous Activity Jump to                                                                              | Next Activity                               |  |  |  |
| Quiz 1          | ~ |                                                                                                    |                                             |  |  |  |
|                 |   |                                                                                                    |                                             |  |  |  |
|                 |   |                                                                                                    | Follow Us                                   |  |  |  |
|                 |   |                                                                                                    | (f) 💌 🐚 🙆 🔹 🕑                               |  |  |  |
|                 |   | © 2020. All rights reserved to the BIBF.                                                               | You are logged in as Demo Student (Log out) |  |  |  |

4- A new browser tab will open for the virtual classroom.

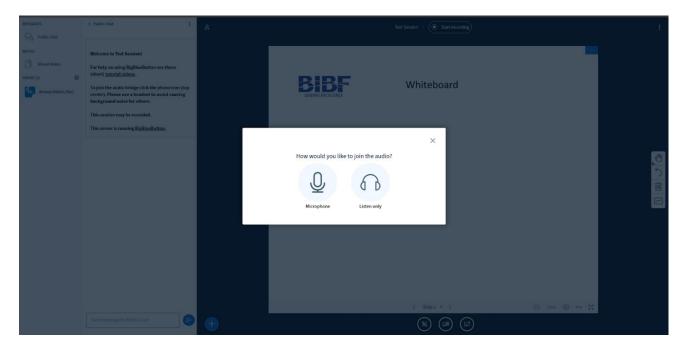

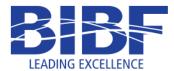

5- As a student, click on the "Listen Only" icon. You can choose the microphone option if the course instructor ask you to do so.

| NESSAGES          |                                                                                                    |                                       |   |
|-------------------|----------------------------------------------------------------------------------------------------|---------------------------------------|---|
| Ry Public Chut    |                                                                                                    |                                       |   |
| NOTES             | Welcome to Test Session!                                                                                                    |                                       |   |
| Shared Notes      | For help on using BigBlueButton see these                                                                                            |                                       |   |
| 1158 R5 (2)       | (short) <u>tutorial videos</u> -                                                                                                    |                                       |   |
| Demo Student (Hu) | To join the audio bridge click the phone icon (top<br>center). Please use a headset to avoid causing<br>background noise for others. | Whiteboard                            |   |
| Anmed Attaith     | This session may be recorded.                                                                                                    |                                       |   |
|                   | This server is running B/gBtueButton.                                                                                                |                                       |   |
|                   |                                                                                                    | How would you like to join the audio? |   |
|                   |                                                                                                    |                                       |   |
|                   |                                                                                                    |                                       | 8 |
|                   | Send message to Polsile Chist                                                                                                    | (*)                                   |   |

6- You have now joined the live virtual classroom session.

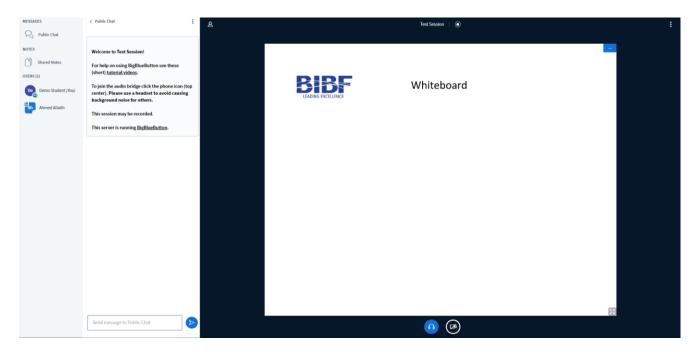

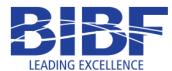

## Virtual Classroom: Logout from a Live Virtual Classroom

1- At the top right corner, click on the "Options" icon. At the sub-menu, click on the "Logout" option. You will be logged out from the session and a pop-up box will appear to confirm this. Click on "OK" to close the tab.

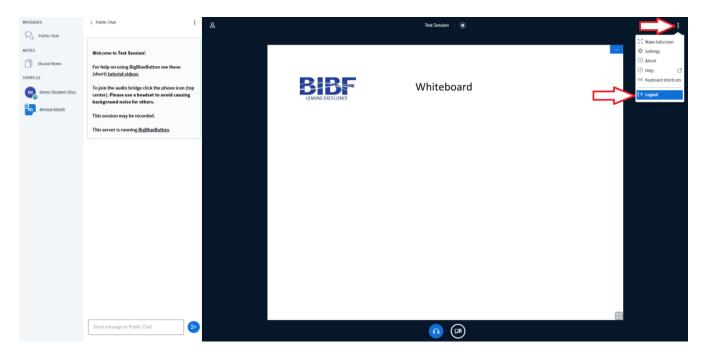

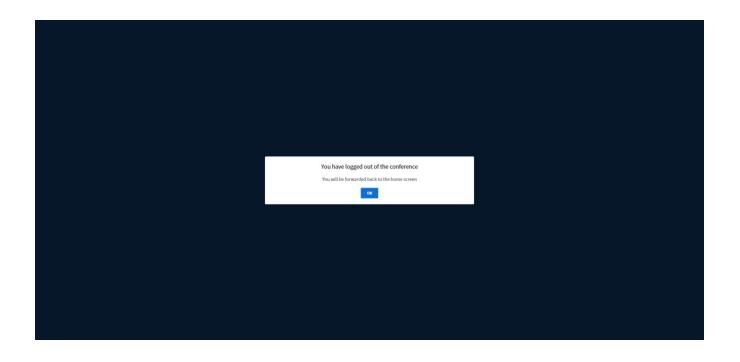

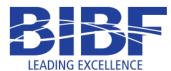

#### Virtual Classroom: Access a Recorded Session

1- To access a virtual classroom, click on the session name.

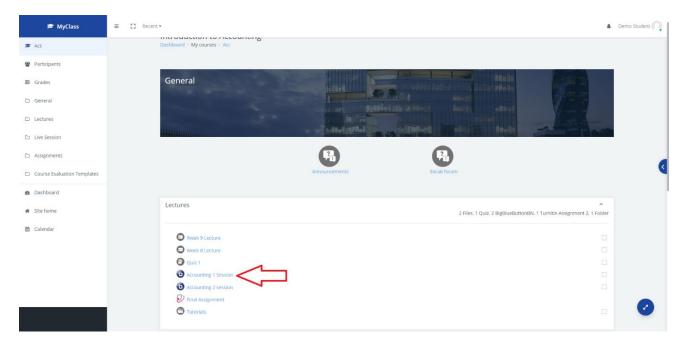

2- If the instructor has published a recording, then you will find the recording at the session page.

| 🖻 MyClass                            |     |                                                                                              |                                                                                                    |                                                              |               |
|--------------------------------------|-----|----------------------------------------------------------------------------------------------|----------------------------------------------------------------------------------------------------|--------------------------------------------------------------|---------------|
| Course Overview                      |     | Introduction to Accounting<br>Dashboard / My courses / Acc / Lectures / Accounting 1 Session | n                                                                                                    |                                                              |               |
| eneral                               | >   |                                                                                              |                                                                                                    |                                                              |               |
| ectures                              | >   | Accounting 1 Session                                                                         |                                                                                                    |                                                              |               |
|                                      |     | Waiting for a moderator to join. 💭                                                           |                                                                                                    |                                                              |               |
|                                      |     |                                                                                              |                                                                                                    |                                                              |               |
|                                      |     | Join session                                                                                 |                                                                                                    |                                                              |               |
|                                      |     | Recordings                                                                                   |                                                                                                    |                                                              |               |
|                                      |     |                                                                                              |                                                                                                    |                                                              |               |
|                                      |     | Playback Name Des                                                                            | scription Preview                                                                                                    | Date                                                         | Duration      |
| Week 9 Lecture                       | ~   | Playback Name Des<br>Presentation Accounting 1 Session                                       |                                                                                                    | Date<br>Sun, 5 Jul 2020, 8:39 AM +03                         | Duration<br>3 |
| -                                    | ~ ~ |                                                                                              | Hover over an image to view it in full size                                                                                                    |                                                              |               |
| Week 8 Lecture                       |     |                                                                                              | Hover over an image to view it in full size                                                                                                    |                                                              |               |
| Week 9 Lecture Week 8 Lecture Quiz 1 | ~   | Presentation Accounting 1 Session                                                            | Horer over an image to view it in full size                                                                                                    | Sun. 5 Jul 2020, 8:39 AM +03                                 | 3             |
| Week 8 Lecture                       | ~   | Presentation Accounting 1 Session Presentation Accounting 1 Session                          | Hover over an image to View it in full size Hover over an image to View it in full size Hover over an image to | Sun, 5 jul 2020, 8:39 AM +03<br>Sun, 5 jul 2020, 7:56 AM +03 | 3             |
| Week 8 Lecture                       | ~   | Presentation Accounting 1 Session Presentation Accounting 1 Session                          | Hover over an image to View it in full size Hover over an image to View it in full size Hover over an image to | Sun, 5 jul 2020, 8:39 AM +03<br>Sun, 5 jul 2020, 7:56 AM +03 | 3             |

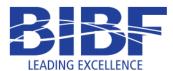

3- Click on the "presentation" box on the left side of the recording details to access it.

| 🖻 MyClass       |   | ≡ [] Recent -                                                                                                    | Demo Student |
|-----------------|---|----------------------------------------------------------------------------------------------------|--------------|
| Course Overview |   | Introduction to Accounting                                                                                                    |              |
| General         | > | Dashboard / My courses / Acc / Lectures / Accounting 1 Session                                                                                                    |              |
| Lectures        | > | Accounting 1 Session                                                                                                    |              |
|                 |   | Waiting for a moderator to Join. 🔿                                                                                                    |              |
|                 |   | Recordings                                                                                                    |              |
|                 |   | Playback Name Description Preview Date Duration                                                                                                    |              |
| Week 9 Lecture  | ~ | Preservation Accounting 1 Session Every of an Image to View 1 in full size Sun, 5 Jul 2020, 8:39 AM +03 3                                                                                                    | -            |
| Week 8 Lecture  | ~ | Presentation Accounting 1 Session error solution and the second second s |              |
|                 |   | Prepression 23 March 2020 Virtual Class March 2020 Virtual Class March  |              |
|                 |   | Previous Activity Jump to                                                                                                    | 0            |

4- The recording will be opened in a new browser tab. Click the play button at the bottom to play it.

| ≡        | Test | Session |                             |   |      |       |
|----------|------|---------|-----------------------------|---|------|-------|
|          |      |         | Whiteboard                  |   |      |       |
|          |      |         |                             | · |      |       |
|          |      |         |                             |   |      |       |
| <u>∖</u> |      |         | Resorted with BylliveRuton. |   | 0:95 | ¥ ± 4 |